## **IBM DB2 AS/400 (iSeries)**

Follow the instructions below to connect Yellowfin to an IBM Db2 AS400 (iSeries) database.

Δ Yellowfin does not ship with the driver required for this connection due to licensing/paywall reasons. You will need to manually upload the driver through the [Plugin Manager](https://wiki.yellowfinbi.com/display/yfcurrent/Plugin+Management) or [Creating a Basic Data Source Connection.](https://wiki.yellowfinbi.com/display/yfcurrent/Creating+a+Basic+Data+Source+Connection)

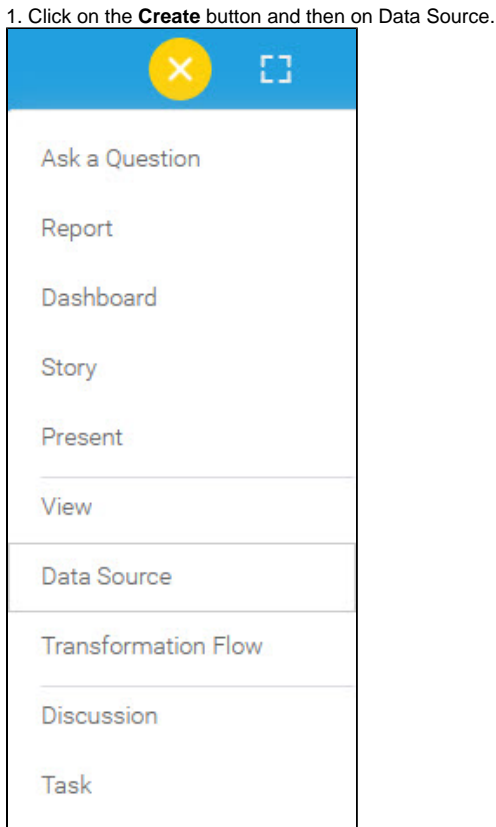

2. Select **IBM DB2 AS/400 (iSeries)** from the databases list.

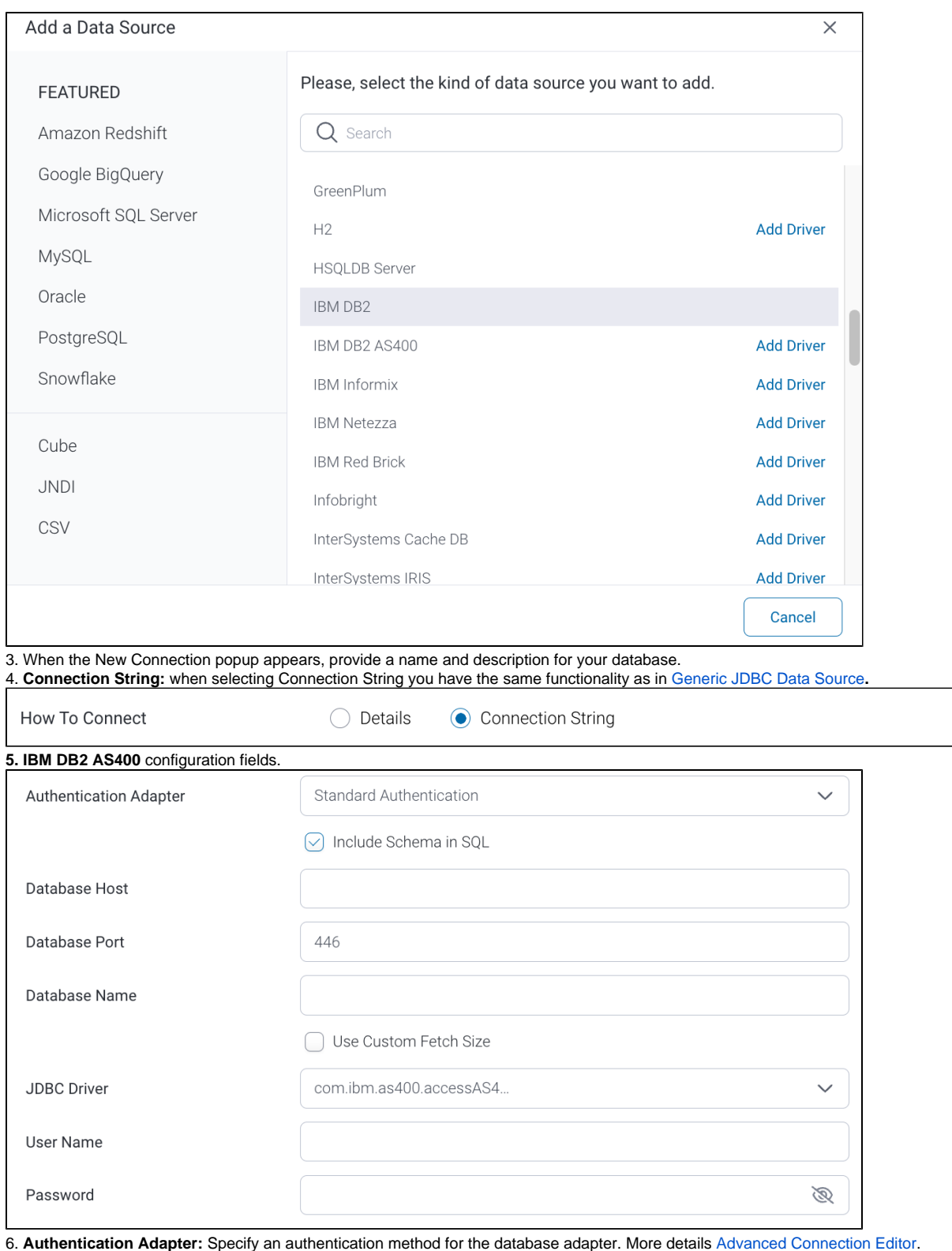

**7.** Select the **Include Schema in SQL** checkbox to add the schema name when addressing database tables in SQL queries.

 $\boxed{\smile}$  Include Schema in SQL

8. Next, enter the name of the server hosting the database.

9. The TCP/IP port number required for this database, will already be displayed.

10. Specify the name of the database containing the data that you require.

11. Select the **Use Custom Fetch Size** checkbox if you want a specific number of data rows to be retrieved from the database after a query is executed, instead of fetching its entire result. Specify the number of rows.

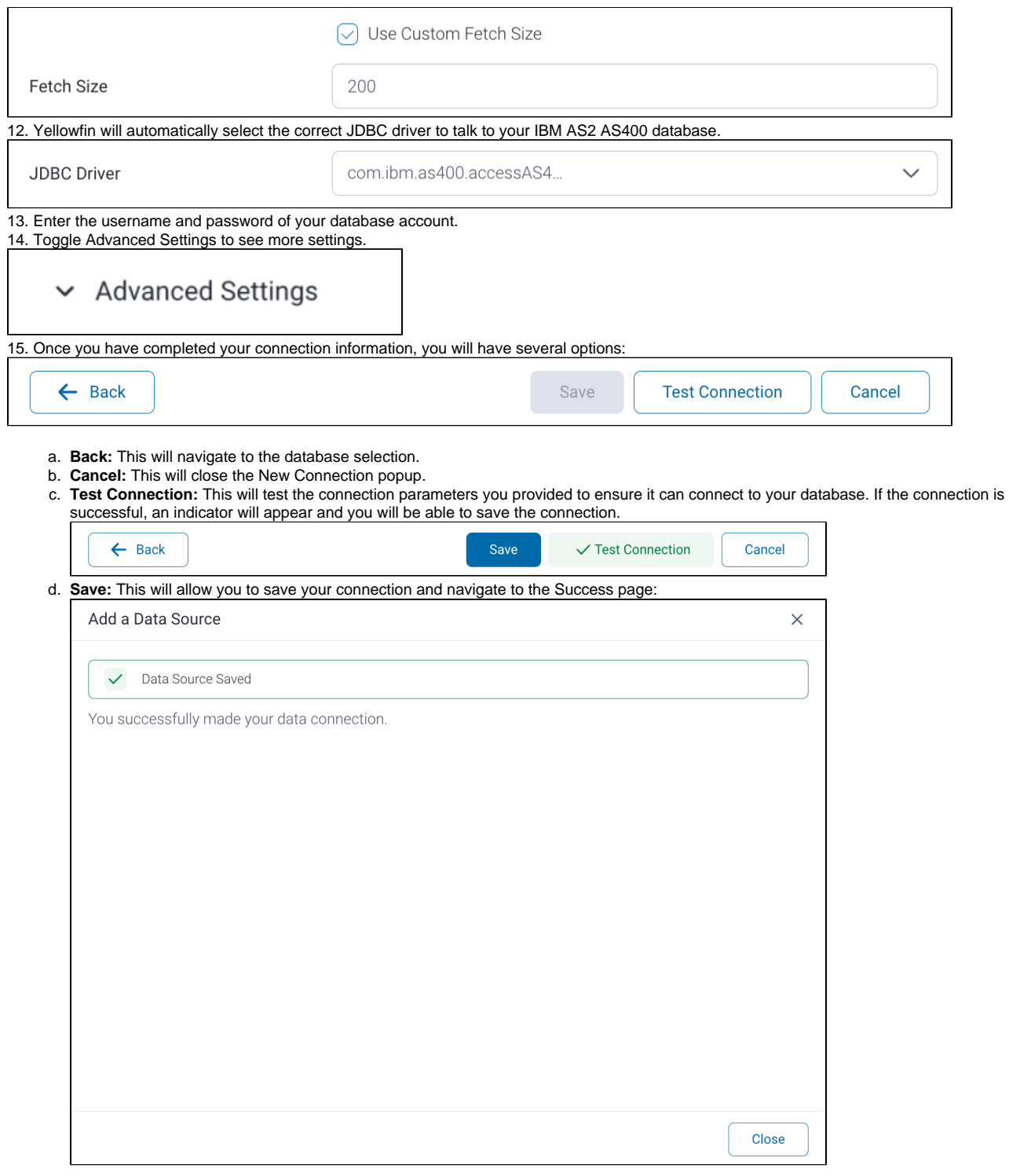